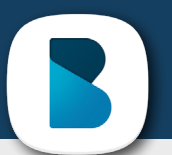

## pierwsze kroki W APLIKACJI "BLISKO"

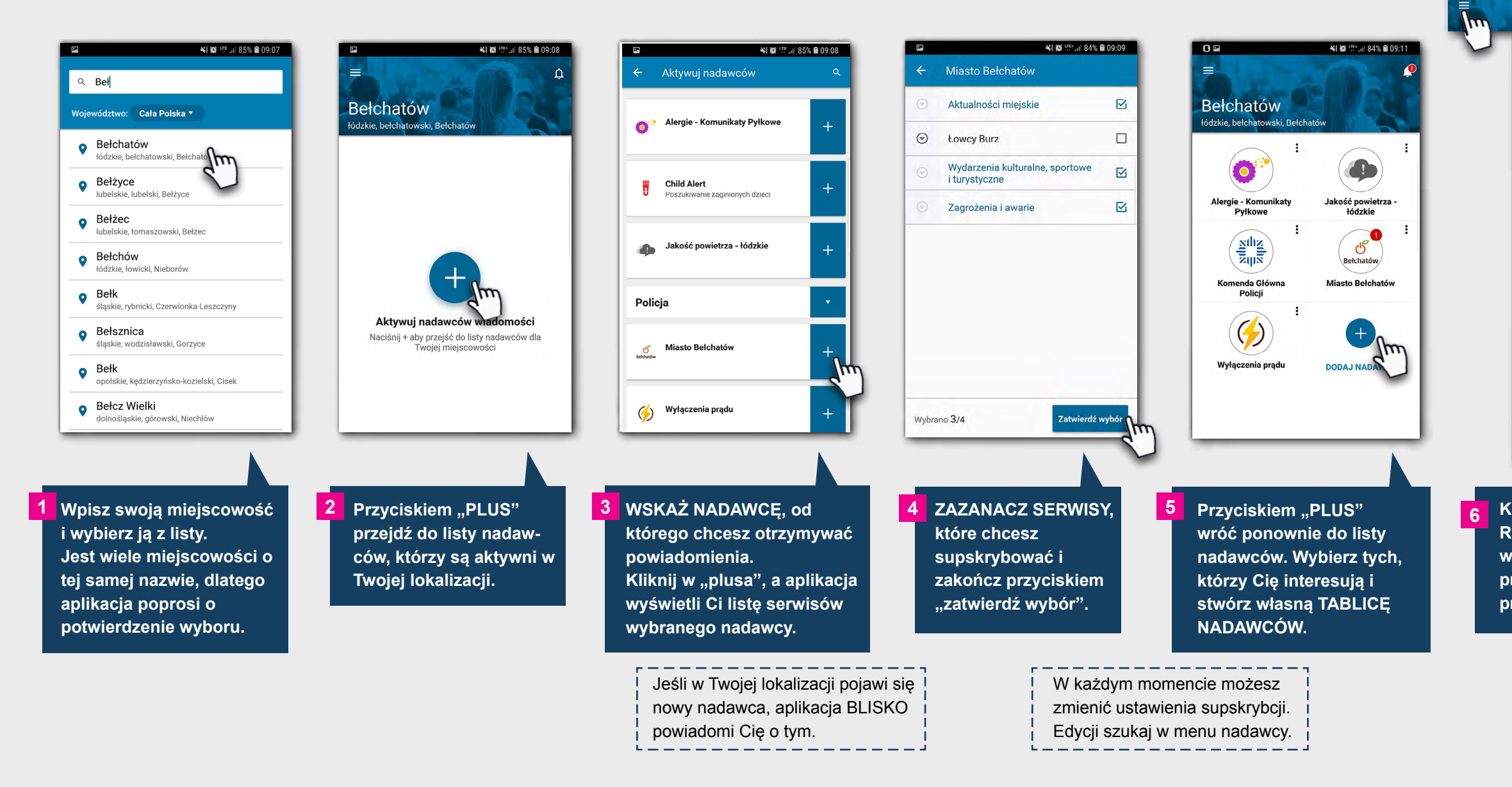

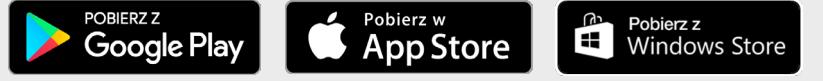

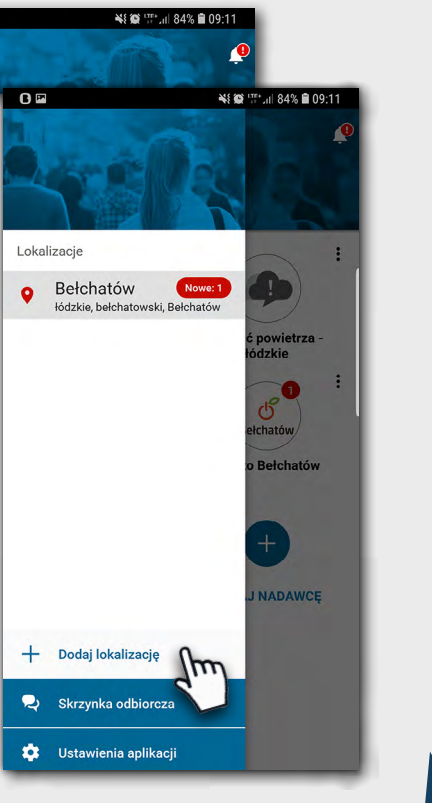

**AB** 

**6 Korzystaj z aplikacji w każdym miejscu. Rozwiń boczne menu klikając w ikonę w lewym górnym rogu. Za pomocą przycisku "Dodaj lokalizację" przejdziesz do widoku opisanego w pkt. 1.**

SISMS.DI - najczęściej wybierany przez polskie samorządy system do masowej komunikacji Urzędów z ludnością

> Aplikacja BLISKO należy do ogólnopolskiego systemu SISMS